**ICT Solutions for Brilliant Minds** 

**CSC** 

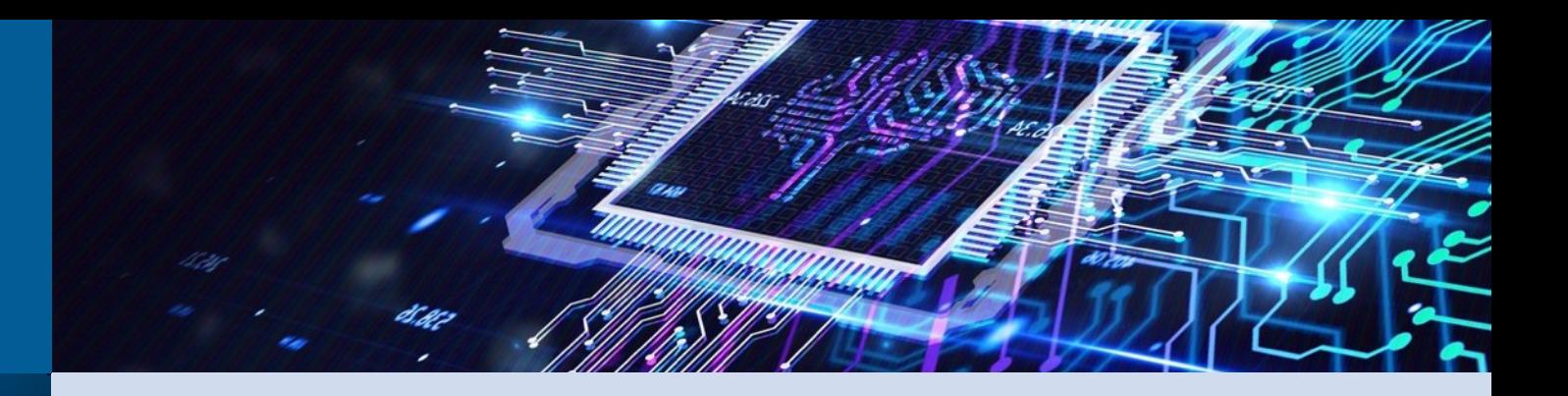

#### Reducing File System Stress Caused by Large Python Installations Using **Containers**

Henrik Nortamo, CSC-IT Center for Science CUG2023, 10.5.2023

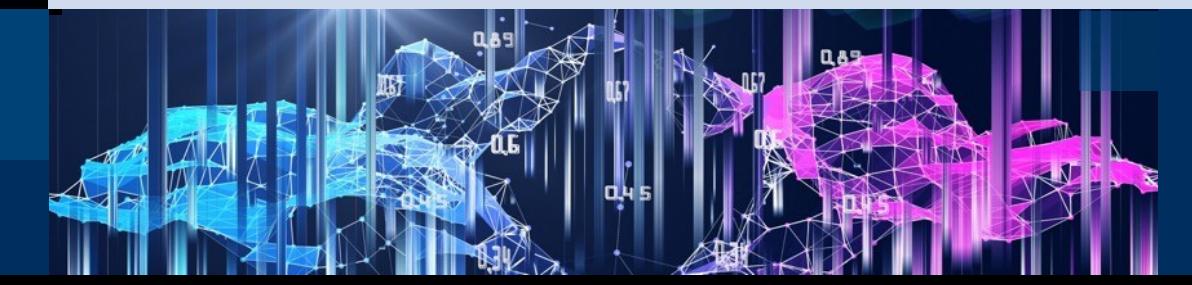

#### **Agenda**

- Our issue with python
- Some pseudo benchmarks
- Our solution
- How it works
- Limitations
- Future work

# **Why Python causes issues**

- Python environments for some user groups tend to grow very large.
	- Python accesses a lot of files, even with a few imports
- Higher expectations on interactivity
	- REPL
	- Iteration
	- Web interfaces place the user in a different context
- Lustre generally does not deal well with a large number of small files
	- Both for individual users and global impact
	- Hard limits imposed by quotas

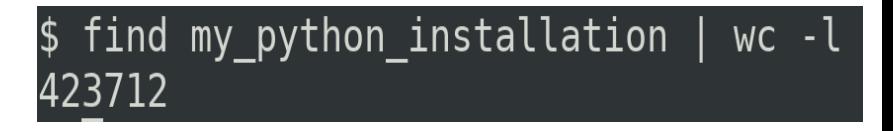

"The performance with small files will not be optimal"

"Accessing small files on the Lustre filesystem is very inefficient"

"The Lustre file system is the worst place to store a lot of small files"

*Quotes found in technical documentation from Aalto University, INCD and ETH zürich*

#### **Python in a container**

- Using containers is the obvious solution unless you want to redesign Python or force your users to switch to another language
	- The container image is a single file from the point of view of Lustre
- Installing and running Python environments from a container is nothing new
- **However**, some use cases become much harder or are blocked entirely
	- MPI bindings, workflow managers, integration into existing pipelines, extending the installation
	- Containers need to be built off premise**\*** → extra steps for end-users

#### **Target:** Create an easy way for users to containerize their Python installation and enable as many use cases as possible

*\* Newer version of singularity/apptainer will allow you to build with fakeroot + sandbox, but not from recipes* 

#### **Some additional background**

- Conda  $\rightarrow$  package management system mainly used for python
- No usernamespaces on LUMI, or the Finnish national systems
	- singularity CE and apptainer running in SUID mode.
- No squashfuse / fusermount commands on LUMI
- Everything presented here done on Lustre

Importing 7 python packages from a relatively sizable conda installation

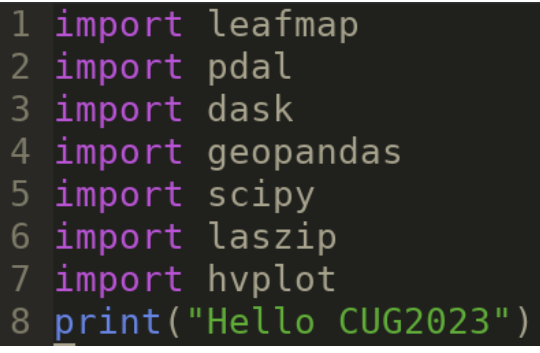

**→** 8K fstat calls and 7K read system calls

*Environment is based on a geocomputing installation provided at CSC*

boto3 bottleneck cartopy cfgrib  $cone-1$ ih dask-jobqueue dask-labextension dask-ml descartes earthengine-api geoalchemy2 geopandas graphyiz gstools hvplot imageio imbalanced-learn jupyterlab jupyterlab-git kepleral leafmap lidar metpy natsort netcdf4 netunrky osmnx pdal plotly psy-view pydeck pygmt pyntcloud pyogrio pysal pystac-client python-cdo python-graphviz python-igraph python-keystoneclient python-pdal python-swiftclient python-wget rasterstate rioxarray rtree scalene scikit-image scikit-learn sentinelsat shapely spyder stackstar wrf-python xarray xarray-spatial xarray leaflet xesmf open3d git+https://github.com/ernstste/landsatlinks.git git+https://github.com/pangeo-data/xesmf.git

CSC

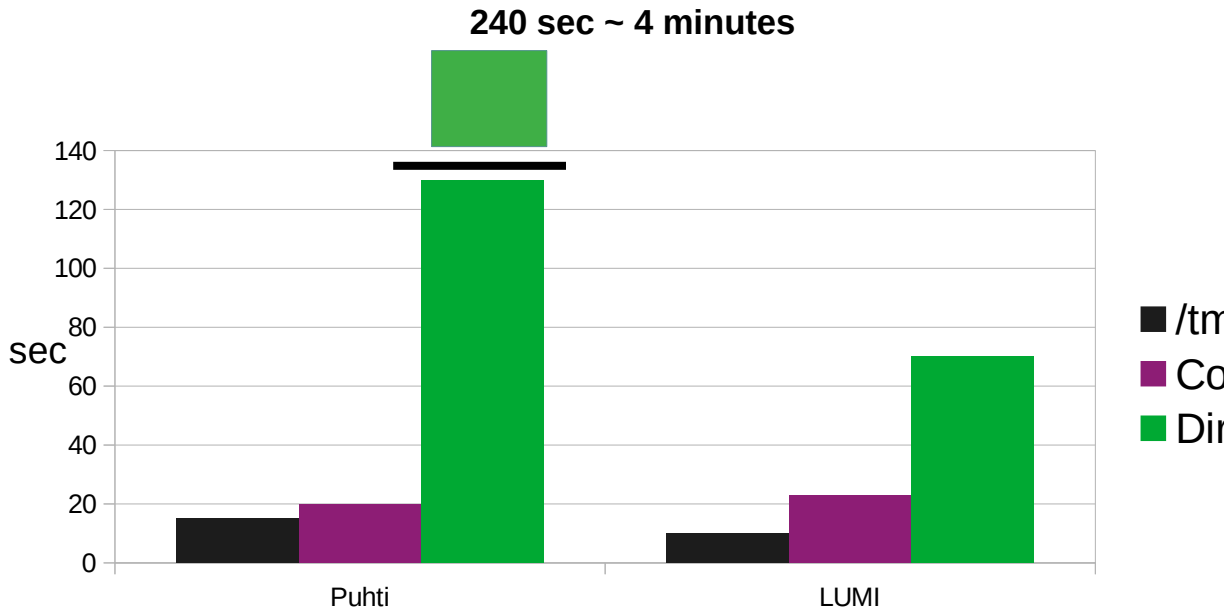

**Puhti:** 8 OSS CSC 4.8PB, 57% used 484.8M Inodes used **LUMI** (one filesystem)**:** 17 OSS 20PB, 9% used 45.9M Inodes used

 $\blacksquare$ /tmp Container on Lustre Directly on Lustre

Benchmarks done on live systems  $\rightarrow$  very noisy

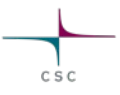

What will this look like for LUMI

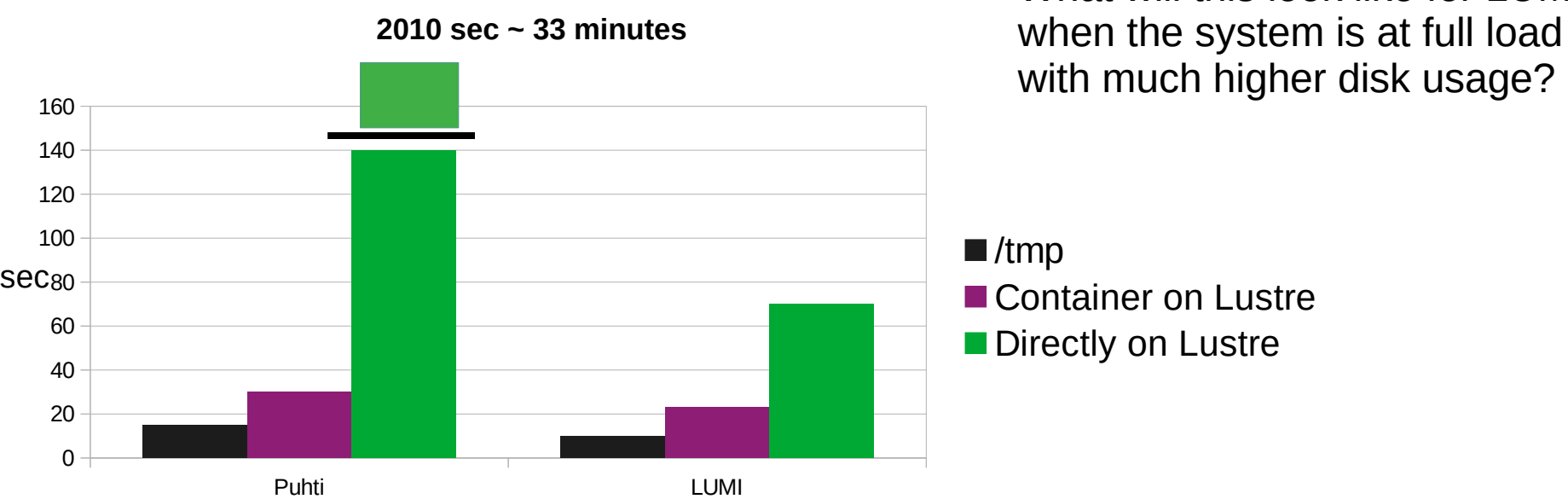

When Puhti was under extremely heavy load + some users were doing less than

nice things to the filesystem

Stress test, instead of 7 import we have 72

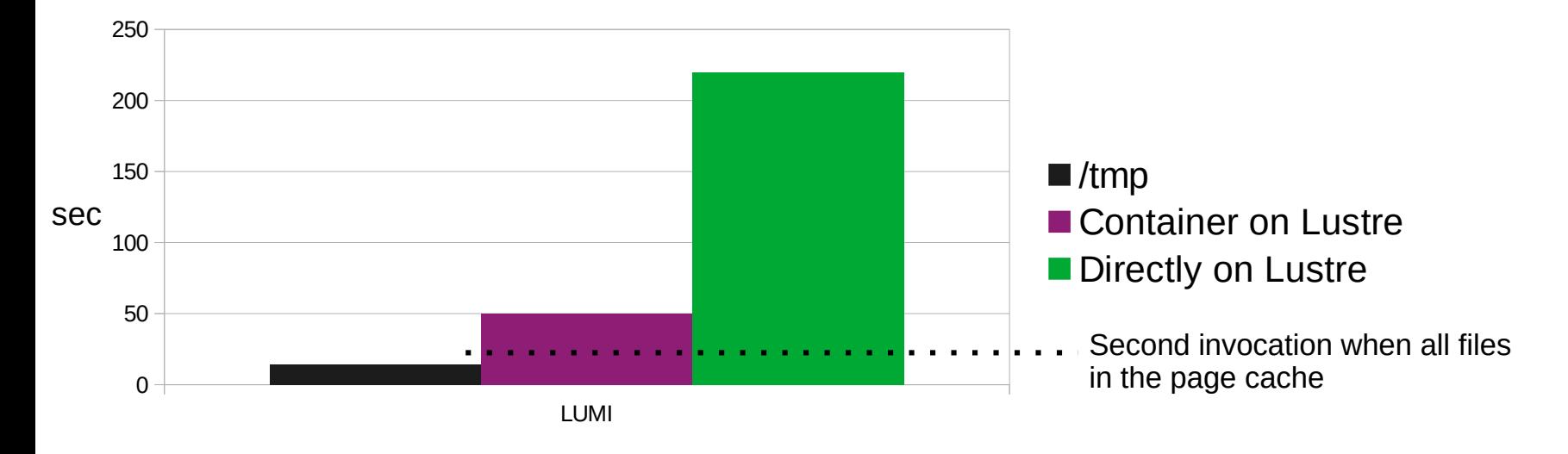

**→** 22K fstat calls and 17K read system calls

### **Our tool**

- **Tykky** ([https://github.com/CSCfi/hpc-container-wrapper\)](https://github.com/CSCfi/hpc-container-wrapper) installs the user's Python environments into a container, and then generates a set of wrappers which try to hide the container as much as possible
	- Separate modes of operation for creating conda installations and installations based on a virtual environment
- In production use, by end users and CSC staff

```
conda-containerize new --prefix MyEnv env.yml
$
  INFO ] Constructing configuration
  INFO ] Using /tmp/nortamoh/cw-VQOSFK as temporary directory
  INFO ] Fetching container docker://opensuse/leap:15.4
  INFO ] Running installation script
  INFO ] Using miniconda version Miniconda3-latest-Linux-x86_64
  INFO ] Installing miniconda
```
env.yml

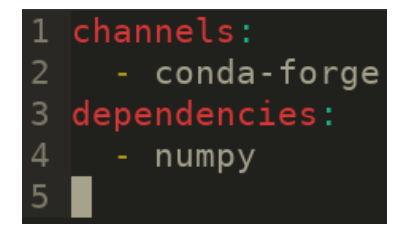

Reduction from 400K files to 2K files for our example case

### **What it looks like**

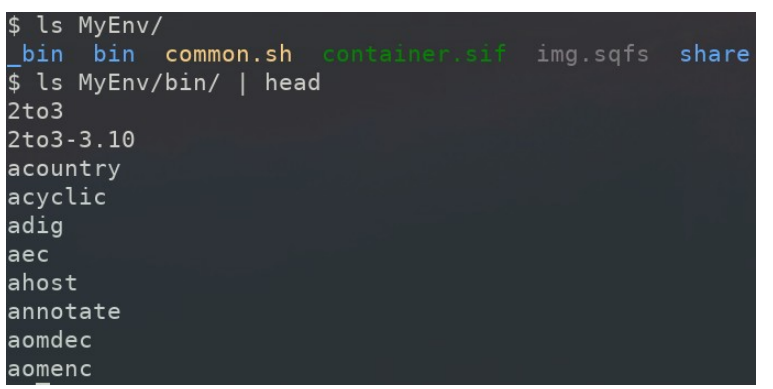

#### ls MyEnv/  $\vert$ \$ img.sqfs lib64 bin common.sh share container.sif lib bin pyvenv.cfg ls MyEnv/bin/  $\vert \mathsf{L} \vert$

#### bin/python

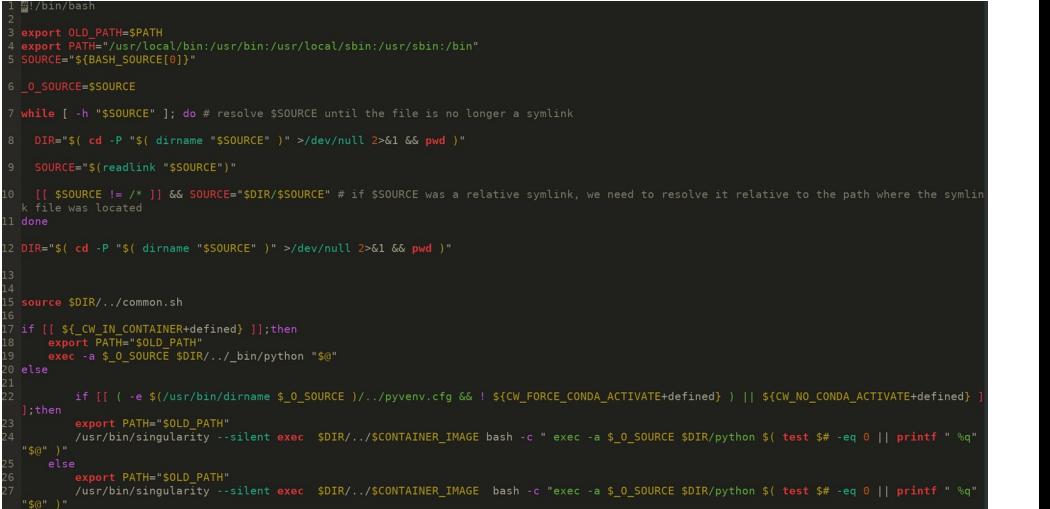

#### **Installation**

1) Launch a base container matching the host operating system

- **Mount all top level paths from the host**
- Mount some local disk or /tmp to /LUMI\_  $\leq$ random\_hash>

2) Install miniconda to /LUMI\_<random\_hash>

- Create environment based on user input
- Run any extra user commands

Now outside the container!

**3) Create squashfs filesystem image from content of /LUMI\_<random\_hash>**

**4) Generate wrappers for all executables in the installation** 

By mounting the full host filesystem, we can utilize all installed software e.g. the whole Cray module stack

# **Running**

1) User calls the wrapper the same way the use a normal installation:  $MyEnv/bin/python3$ 

- In practice drop in replacement for a lot of scripts
- Wrapper handles propagating host environment and variables into the container
- Wrapper handles invocation if it is already inside a container
- 2) Launch a base container matching the host operating system
	- Mount all top level paths from the host
	- **Mount some squashfs image to /LUMI\_<random\_hash>**

3)Execute the actual program inside the container

- If installation is conda based, activate the conda environment
- Edit the zeroth argument on execution

#### **Running, some examples**

- **mpi4py**
	- pip-containerize new --prefix MyEnv/ req.txt
	- srun -n 2 -N 2 MyEnv/bin/python3 osu\_latency.py
- **Dask**
	- The correct absolute path to the interpreter is inserted into the generated slurm script
	- Snakemake requires one-time manual fix
- **venv creation**
	- When you want to extend an existing, very large installation
	- Venv then exists normally on disk
- **slurm**

#### **Running, some examples**

**\$** export PATH=\$PWD/P/bin:\$PATH

**\$** python3 -c "import sys;print(sys.executable)"

/scratch/project\_100000002/user/CUG/P/bin/python3

**\$** python3 -c "import sys;print(sys.prefix)"

/LUMI\_TYKKY\_oX27qRR/miniconda/envs/env1

**\$** python3 -c 'import subprocess;subprocess.run(["srun","-  $A''$ , "project\_100000002", "-p", "debug", "python3", "-c", "import sys; print(sys.executable); print(sys.prefix)"])'

srun: job 2 queued and waiting for resources

srun: job 2 has been allocated resources

/scratch/project\_100000002/user/CUG/P/bin/python3

/LUMI\_TYKKY\_oX27qRR/miniconda/envs/env1

#### **Limitations**

- Installation is read only, updating it requires extracting the whole squashfs image
- Aggressive path resolving breaks some things *(valid behavior if not in venv)*
	- pip installed binaries outside the container
	- some workflow managers
- Launching other containers not possible
- Tools depending on some SUID step fail
	- Host based authentication for ssh
- How safe is it to depend on the current behavior?

#### **Future work**

- Rewrite codebase in something else than Bash and Python
- Investigate options to the squashfs for more flexible updates.
- Utilize fixed image mount ordering
	- Would make filepaths appear identical on the inside and outside.
	- Fixed in apptainer and fix in progress for singularity CE
- Trash the tool in case we do enable usernamepaces and use some other tool?
	- Or if the filesystem works perfectly